## Tutoriel machine learning

Laurent Rouvière

24-25 juin 2021

## **Table des matières**

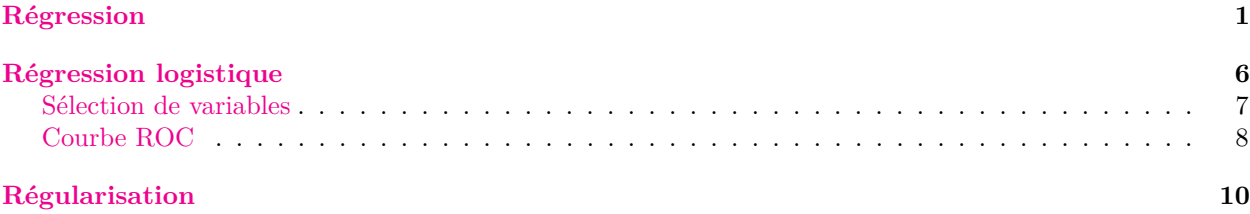

#### **[Comparaison de méthodes](#page-14-0) 15**

Le tutoriel utilise le packages suivants :

**library**(tidyverse) **library**(tidymodels) **library**(car) **library**(bestglm) **library**(glmnet) **library**(kernlab) **library**(rpart) **library**(rpart.plot) **library**(ranger) **library**(pROC)

### <span id="page-0-0"></span>**Régression**

On considère le jeu de données ozone.txt

ozone <- **read.table**("ozone.txt")

```
summary(ozone)
## maxO3 T9 T12 T15
## Min. : 42.00 Min. :11.30 Min. :14.00 Min. :14.90
## 1st Qu.: 70.75 1st Qu.:16.20 1st Qu.:18.60 1st Qu.:19.27
## Median : 81.50 Median :17.80 Median :20.55 Median :22.05
## Mean : 90.30 Mean :18.36 Mean :21.53 Mean :22.63
## 3rd Qu.:106.00 3rd Qu.:19.93 3rd Qu.:23.55 3rd Qu.:25.40
## Max. :166.00 Max. :27.00 Max. :33.50 Max. :35.50
## Ne9 Ne12 Ne15 Vx9
## Min. :0.000 Min. :0.000 Min. :0.00 Min. :-7.8785
## 1st Qu.:3.000 1st Qu.:4.000 1st Qu.:3.00 1st Qu.:-3.2765
## Median :6.000 Median :5.000 Median :5.00 Median :-0.8660
## Mean :4.929 Mean :5.018 Mean :4.83 Mean :-1.2143
```

```
## 3rd Qu.:7.000 3rd Qu.:7.000 3rd Qu.:7.00 3rd Qu.: 0.6946
## Max. :8.000 Max. :8.000 Max. :8.00 Max. : 5.1962
## Vx12 Vx15 maxO3v vent
## Min. :-7.878 Min. :-9.000 Min. : 42.00 Length:112
## 1st Qu.:-3.565 1st Qu.:-3.939 1st Qu.: 71.00 Class :character
## Median :-1.879 Median :-1.550 Median : 82.50 Mode :character
## Mean :-1.611 Mean :-1.691 Mean : 90.57
## 3rd Qu.: 0.000 3rd Qu.: 0.000 3rd Qu.:106.00
## Max. : 6.578 Max. : 5.000 Max. :166.00
## pluie
## Length:112
## Class :character
## Mode :character
##
##
##
```
où le problème est d'expliquer la concentration quotidienne maximale en ozone (maxO3) par 12 autres variables.

- 1. Construire le modèle linéaire complet (avec toutes les variables explicatives). Il suffit d'utiliser la fonction lm : mod.complet <- **lm**(maxO3**~**.,data=ozone)
- 2. Expliquer comment les variables qualitatives (vent et pluie) sont prises en compte. Ces variables sont codées en indicatrices, par exemple pour vent on a

 $Y = \cdots + \beta_E 1$ vent=Est +  $\beta_N 1$ vent=Nord +  $\beta_O 1$ vent=Ouest +  $\beta_S 1$ vent=Sud + ...

Le modèle écrit ainsi n'étant pas identifiable, une contrainte identifiante est ajoutée. Par défaut, R fixe à 0 le coefficient associé à la première modalité. On a donc ici  $β_E = 0$ .

3. Faire un summary du modèle et expliquer la sortie.

```
summary(mod.complet)
##
## Call:
## lm(formula = maxO3 ~ ., data = ozone)
##
## Residuals:
## Min 1Q Median 3Q Max
## -51.814 -8.695 -1.020 7.891 40.046
##
## Coefficients:
## Estimate Std. Error t value Pr(>|t|)
## (Intercept) 16.26536 15.94398 1.020 0.3102
## T9 0.03917 1.16496 0.034 0.9732
## T12 1.97257 1.47570 1.337 0.1844
## T15 0.45031 1.18707 0.379 0.7053
## Ne9 -2.10975 0.95985 -2.198 0.0303 *
## Ne12 -0.60559 1.42634 -0.425 0.6721
## Ne15 -0.01718 1.03589 -0.017 0.9868
## Vx9 0.48261 0.98762 0.489 0.6262
## Vx12 0.51379 1.24717 0.412 0.6813
## Vx15 0.72662 0.95198 0.763 0.4471
## maxO3v 0.34438 0.06699 5.141 1.42e-06 ***
## ventNord 0.53956 6.69459 0.081 0.9359
```

```
## ventOuest 5.53632 8.24792 0.671 0.5037
## ventSud 5.42028 7.16180 0.757 0.4510
## pluieSec 3.24713 3.48251 0.932 0.3534
## ---
## Signif. codes: 0 '***' 0.001 '**' 0.01 '*' 0.05 '.' 0.1 ' ' 1
##
## Residual standard error: 14.51 on 97 degrees of freedom
## Multiple R-squared: 0.7686, Adjusted R-squared: 0.7352
## F-statistic: 23.01 on 14 and 97 DF, p-value: < 2.2e-16
```
On obtient un tableau à 4 colonnes :

- **Estimate** : les estimations
- **Std. Error** : les écarts-types estimés des estimateurs
- **t value** : la statistique du test de nullité du paramètre
- **Pr(>|t|)** : la probabilité critique de ce test.
- 4. Comment juger de la pertinence de la variable vent dans ce modèle ?

Dire que le vent n'a pas d'importance revient à dire que la concentration en ozone ne change pas lorsque la direction du vent change. Cela signifie que tous les coefficients associés à la variable vent dans le modèle sont identiques, ou encore, comte tenu de la contrainte :

$$
\beta_N = \beta_O = \beta_S = 0.
$$

Il faut donc tester cette hypothèse contre sa négation. Un tel test peut s'effectuer à l'aide de la fonction Anova du package car :

```
Anova(mod.complet)
## Anova Table (Type II tests)
##
## Response: maxO3
## Sum Sq Df F value Pr(>F)
## T9 0.2 1 0.0011 0.97325
## T12 376.0 1 1.7868 0.18445
## T15 30.3 1 0.1439 0.70526
## Ne9 1016.5 1 4.8312 0.03033 *
## Ne12 37.9 1 0.1803 0.67208
## Ne15 0.1 1 0.0003 0.98680
## Vx9 50.2 1 0.2388 0.62619
## Vx12 35.7 1 0.1697 0.68127
## Vx15 122.6 1 0.5826 0.44715
## maxO3v 5560.4 1 26.4261 1.421e-06 ***
## vent 297.8 3 0.4718 0.70267
## pluie 182.9 1 0.8694 0.35344
## Residuals 20410.2 97
## ---
## Signif. codes: 0 '***' 0.001 '**' 0.01 '*' 0.05 '.' 0.1 ' ' 1
```
5. On souhaite maintenant sélectionner les variables. À l'aide du package bestglm, effectuer une procédure exhaustive en utilisant les critères **AIC** et **BIC**.

Il faut au préalable mettre les données au bon format pour bestglm :

```
ozone1 <- ozone[,c(2:13,1)]
ozone1$vent <- as.factor(ozone1$vent)
ozone1$pluie <- as.factor(ozone1$pluie)
sel.BIC <- bestglm(ozone1)
sel.AIC <- bestglm(ozone1,IC="AIC")
```
Les critères sélectionnent ici les mêmes variables :

```
sel.BIC$BestModel
##
## Call:
## lm(formula = y ~ ., data = data.frame(Xy[, c(bestset[-1], FALSE),
## drop = FALSE], y = y))
##
## Coefficients:
## (Intercept) T12 Ne9 Vx9 maxO3v
## 12.6313 2.7641 -2.5154 1.2929 0.3548
sel.AIC$BestModel
##
## Call:
## lm(formula = y ~ ., data = data.frame(Xy[, c(bestset[-1], FALSE),
## drop = FALSE], y = y))
##
## Coefficients:
## (Intercept) T12 Ne9 Vx9 maxO3v
## 12.6313 2.7641 -2.5154 1.2929 0.3548
On peut également visualiser les groupes de tête
sel.BIC$BestModels
## T9 T12 T15 Ne9 Ne12 Ne15 Vx9 Vx12 Vx15 maxO3v vent pluie
## 1 FALSE TRUE FALSE TRUE FALSE FALSE TRUE FALSE FALSE TRUE FALSE FALSE
## 2 FALSE TRUE FALSE TRUE FALSE FALSE FALSE FALSE FALSE TRUE FALSE FALSE
## 3 FALSE TRUE FALSE TRUE FALSE FALSE FALSE TRUE FALSE TRUE FALSE FALSE
## 4 FALSE TRUE FALSE TRUE FALSE FALSE FALSE FALSE TRUE TRUE FALSE FALSE
## 5 FALSE TRUE FALSE TRUE FALSE FALSE FALSE FALSE FALSE TRUE FALSE TRUE
## Criterion
## 1 604.8984
## 2 604.9037
## 3 606.3453
## 4 606.4493
## 5 608.4072
sel.AIC$BestModels
## T9 T12 T15 Ne9 Ne12 Ne15 Vx9 Vx12 Vx15 maxO3v vent pluie
## 1 FALSE TRUE FALSE TRUE FALSE FALSE TRUE FALSE FALSE TRUE FALSE FALSE
## 2 FALSE TRUE FALSE TRUE FALSE FALSE FALSE TRUE FALSE TRUE FALSE FALSE
## 3 FALSE TRUE FALSE TRUE FALSE FALSE FALSE FALSE TRUE TRUE FALSE FALSE
## 4 FALSE TRUE FALSE TRUE FALSE FALSE TRUE FALSE FALSE TRUE FALSE TRUE
## 5 FALSE TRUE FALSE TRUE FALSE FALSE TRUE FALSE TRUE TRUE FALSE FALSE
## Criterion
## 1 594.0244
## 2 595.4713
## 3 595.5753
## 4 595.6001
## 5 595.6278
On récupère le modèle final :
final <- sel.BIC$BestModel
summary(final)
##
## Call:
## lm(formula = y ~ ., data = data.frame(Xy[, c(bestset[-1], FALSE),
## drop = FALSE], y = y))
##
```

```
4
```

```
## Residuals:
## Min 1Q Median 3Q Max
## -52.396 -8.377 -1.086 7.951 40.933
##
## Coefficients:
## Estimate Std. Error t value Pr(>|t|)
## (Intercept) 12.63131 11.00088 1.148 0.253443
## T12 2.76409 0.47450 5.825 6.07e-08 ***
## Ne9 -2.51540 0.67585 -3.722 0.000317 ***
## Vx9 1.29286 0.60218 2.147 0.034055 *
## maxO3v 0.35483 0.05789 6.130 1.50e-08 ***
## ---
## Signif. codes: 0 '***' 0.001 '**' 0.01 '*' 0.05 '.' 0.1 ' ' 1
##
## Residual standard error: 14 on 107 degrees of freedom
## Multiple R-squared: 0.7622, Adjusted R-squared: 0.7533
## F-statistic: 85.75 on 4 and 107 DF, p-value: < 2.2e-16
```
6. Visualiser les résidus studentisés du modèle final.

tbl <- **tibble**(index=1**:nrow**(ozone),res=**rstudent**(final),maxO3=ozone**\$**maxO3) **ggplot**(tbl)**+aes**(x=index,y=res)**+geom\_point**()**+geom\_hline**(yintercept = **c**(**-**2,2))

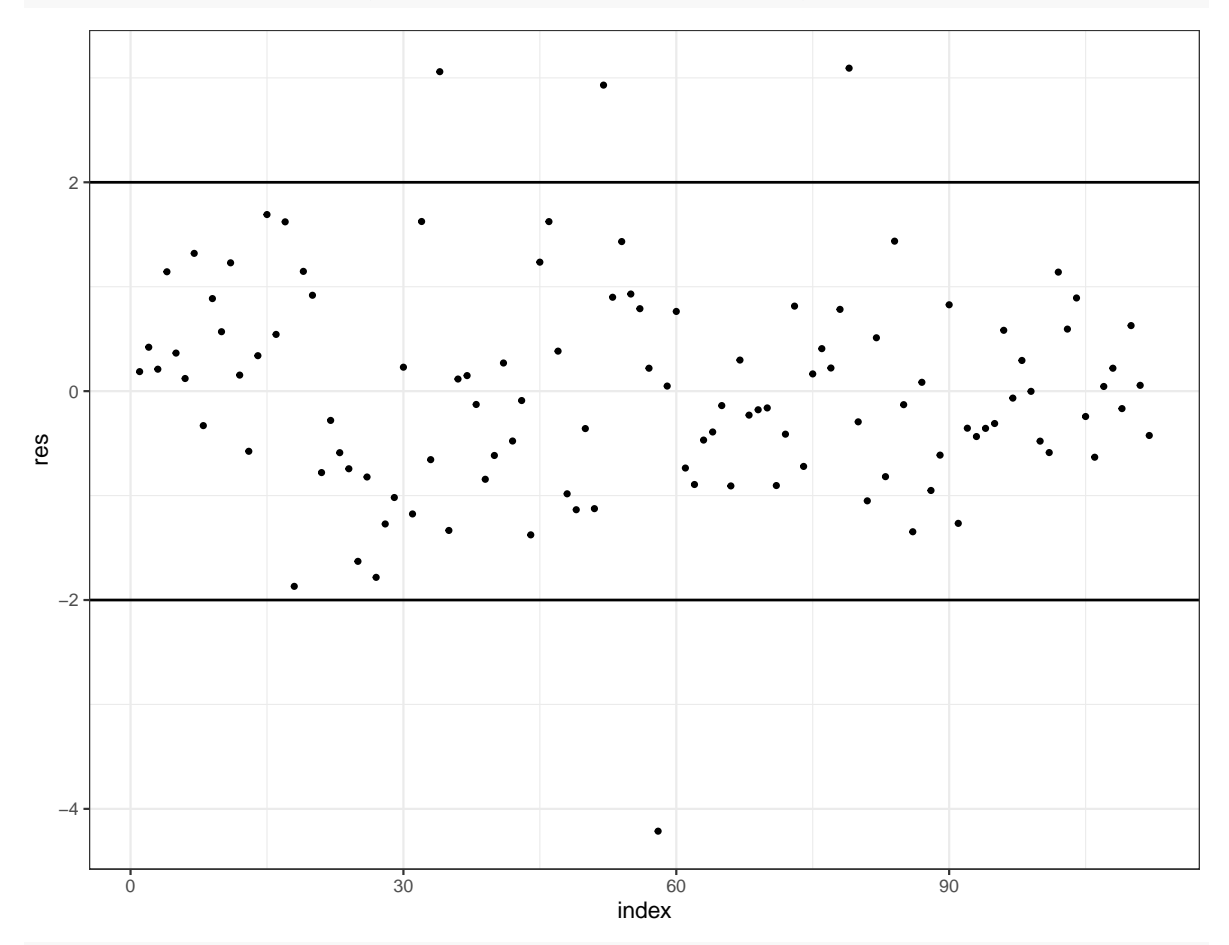

**ggplot**(tbl)**+aes**(x=maxO3,y=res)**+geom\_point**()**+geom\_hline**(yintercept = **c**(**-**2,2))

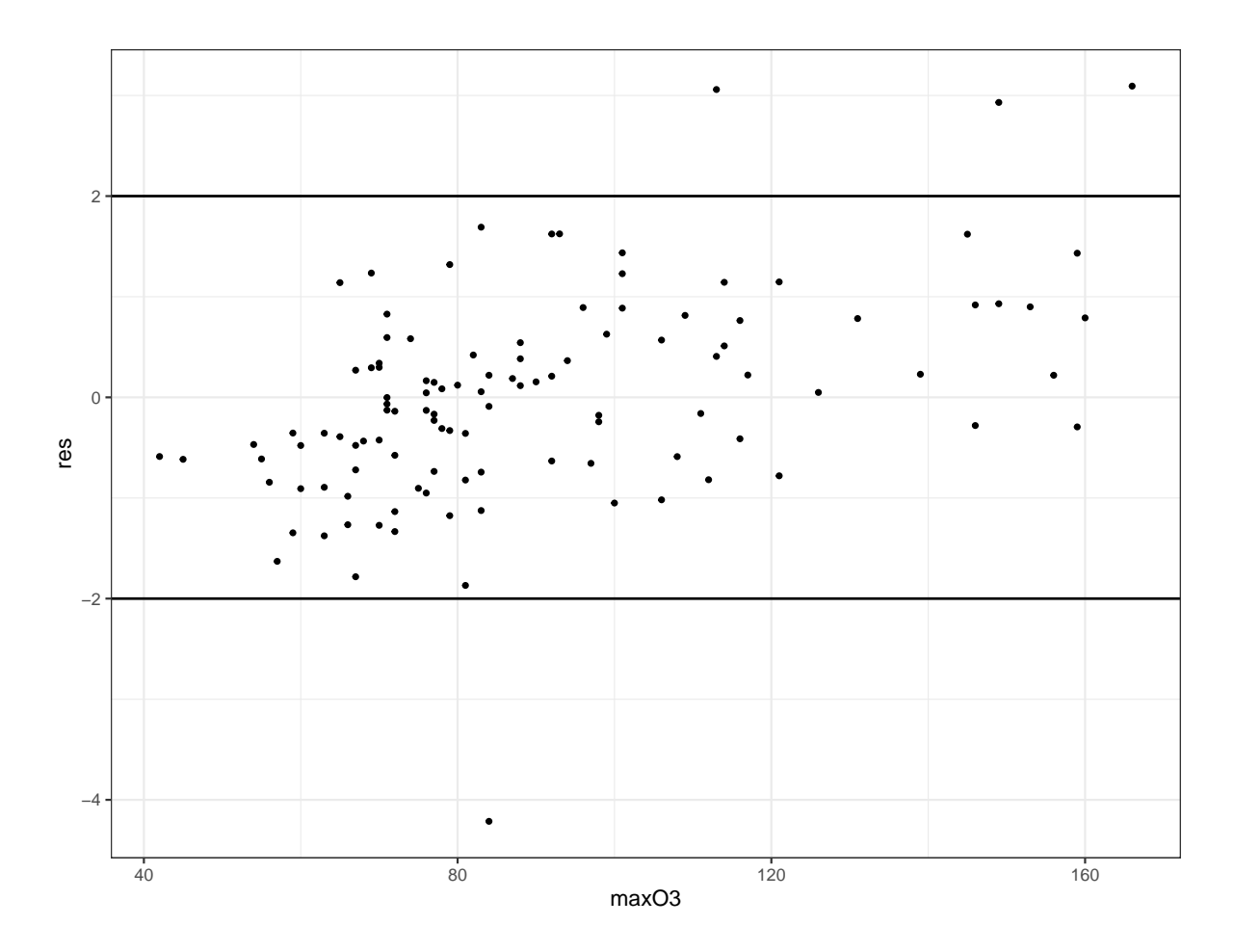

## <span id="page-5-0"></span>**Régression logistique**

On considère les données SAheart :

```
data(SAheart)
summary(SAheart)
## sbp tobacco ldl adiposity
## Min. :101.0 Min. : 0.0000 Min. : 0.980 Min. : 6.74
## 1st Qu.:124.0 1st Qu.: 0.0525 1st Qu.: 3.283 1st Qu.:19.77
## Median :134.0 Median : 2.0000 Median : 4.340 Median :26.11
## Mean :138.3 Mean : 3.6356 Mean : 4.740 Mean :25.41
## 3rd Qu.:148.0 3rd Qu.: 5.5000 3rd Qu.: 5.790 3rd Qu.:31.23
## Max. :218.0 Max. :31.2000 Max. :15.330 Max. :42.49
## famhist typea obesity alcohol age
## Absent :270 Min. :13.0 Min. :14.70 Min. : 0.00 Min. :15.00
## Present:192 1st Qu.:47.0 1st Qu.:22.98 1st Qu.: 0.51 1st Qu.:31.00
## Median :53.0 Median :25.80 Median : 7.51 Median :45.00
## Mean :53.1 Mean :26.04 Mean : 17.04 Mean :42.82
## 3rd Qu.:60.0 3rd Qu.:28.50 3rd Qu.: 23.89 3rd Qu.:55.00
## Max. :78.0 Max. :46.58 Max. :147.19 Max. :64.00
## chd
## Min. :0.0000
## 1st Qu.:0.0000
## Median :0.0000
## Mean :0.3463
```
*## 3rd Qu.:1.0000 ## Max. :1.0000*

#### <span id="page-6-0"></span>**Sélection de variables**

```
1. Construire le modèle logistique permettant d'expliquer chd par les autres variables.
 mod.complet <- glm(chd~.,data=SAheart,family="binomial")
 summary(mod.complet)
  ##
  ## Call:
 ## glm(formula = chd ~ ., family = "binomial", data = SAheart)
  ##
  ## Deviance Residuals:
  ## Min 1Q Median 3Q Max
 ## -1.7781 -0.8213 -0.4387 0.8889 2.5435
  ##
  ## Coefficients:
  ## Estimate Std. Error z value Pr(>|z|)
 ## (Intercept) -6.1507209 1.3082600 -4.701 2.58e-06 ***
 ## sbp 0.0065040 0.0057304 1.135 0.256374
 ## tobacco 0.0793764 0.0266028 2.984 0.002847 **
 ## ldl 0.1739239 0.0596617 2.915 0.003555 **
 ## adiposity 0.0185866 0.0292894 0.635 0.525700
 ## famhistPresent 0.9253704 0.2278940 4.061 4.90e-05 ***
 ## typea 0.0395950 0.0123202 3.214 0.001310 **
 ## obesity -0.0629099 0.0442477 -1.422 0.155095
 ## alcohol 0.0001217 0.0044832 0.027 0.978350
 ## age 0.0452253 0.0121298 3.728 0.000193 ***
  ## ---
  ## Signif. codes: 0 '***' 0.001 '**' 0.01 '*' 0.05 '.' 0.1 ' ' 1
  ##
  ## (Dispersion parameter for binomial family taken to be 1)
  ##
  ## Null deviance: 596.11 on 461 degrees of freedom
  ## Residual deviance: 472.14 on 452 degrees of freedom
  ## AIC: 492.14
 ##
 ## Number of Fisher Scoring iterations: 5
```
2. On considère le (faux) nouvel individu

```
(xnew <- SAheart[50,1:9])
## sbp tobacco ldl adiposity famhist typea obesity alcohol age
## 50 126 3.8 3.88 31.79 Absent 57 30.53 0 30
Estimer la probabilité P(chd = 1|X = x) pour ce nouvel individu. On pourra utiliser la fonction
predict.
predict(mod.complet,newdata=xnew,type="response")
## 50
## 0.1119621
```
3. Effectuer une procédure de sélection de variable.

```
On choisit une procédure exhaustive par BIC :
sel.BIC <- bestglm(SAheart,family=binomial)
sel.BIC$BestModel %>% summary()
##
```

```
## Call:
## glm(formula = y ~ ., family = family, data = Xi, weights = weights)
##
## Deviance Residuals:
## Min 1Q Median 3Q Max
## -1.9165 -0.8054 -0.4430 0.9329 2.6139
##
## Coefficients:
## Estimate Std. Error z value Pr(>|z|)
## (Intercept) -6.44644 0.92087 -7.000 2.55e-12 ***
## tobacco 0.08038 0.02588 3.106 0.00190 **
## ldl 0.16199 0.05497 2.947 0.00321 **
## famhistPresent 0.90818 0.22576 4.023 5.75e-05 ***
## typea 0.03712 0.01217 3.051 0.00228 **
## age 0.05046 0.01021 4.944 7.65e-07 ***
## ---
## Signif. codes: 0 '***' 0.001 '**' 0.01 '*' 0.05 '.' 0.1 ' ' 1
##
## (Dispersion parameter for binomial family taken to be 1)
##
## Null deviance: 596.11 on 461 degrees of freedom
## Residual deviance: 475.69 on 456 degrees of freedom
## AIC: 487.69
##
## Number of Fisher Scoring iterations: 5
```
### <span id="page-7-0"></span>**Courbe ROC**

Il s'agit d'un critère fréquemment utilisé pour mesurer la performance d'un **score**. Étant donné (*X, Y* ) un couple aléatoire à valeurs dans X × {−1*,* 1}, on rappelle qu'un score est une fonction *S* : X → R. Dans la plupart des cas, un score s'obtient en estimant la probabilité  $P(Y = 1|X = x)$ . Pour un seuil  $s \in \mathbb{R}$  fixé, un score possède deux types d'erreur

$$
\alpha(s) = \mathbf{P}(S(X) \ge s | Y = -1)
$$
 et  $\beta(s) = \mathbf{P}(S(X) < s | Y = 1)$ .

La courbe ROC est la **courbe paramétrée** définie par :

$$
\begin{cases}\nx(s) = \alpha(s) = \mathbf{P}(S(X) > s | Y = -1) \\
y(s) = 1 - \beta(s) = \mathbf{P}(S(X) \ge s | Y = 1)\n\end{cases}
$$

Elle permet de visualiser sur une seul graphe 2D ces deux erreurs pour toutes les valeurs de seuil *s*.

On sépare les données en un échantillon d'apprentissage et un échantillon test :

```
set.seed(123)
don_split <- initial_split(SAheart,prop=2/3)
dapp <- training(don_split)
dtest <- testing(don_split)
```
- 1. Construire le modèle logistique complet et celui qui contient les variables sélectionnés à la partie précédente sur les **données d'apprentissage uniquement**. complet <- **glm**(chd**~**.,data=dapp,family=binomial) sel <- **glm**(chd**~**tobacco **+** ldl **+** famhist **+** typea **+** age,data=dapp,family=binomial)
- 2. Calculer les probabilités **P**(*chd* = 1|*X* = *x*) estimées par ces deux modèles sur les individus de l'échantillon test.

```
tbl.prev <- tibble(complet=predict(complet,newdata=dtest,type="response"),
               sel=predict(sel,newdata=dtest,type="response"),
               obs=as.factor(dtest$chd))
```
3. Visualiser les courbes ROC de ces deux modèles à l'aide du package pROC.

```
roc.obj <- roc(obs~.,data=tbl.prev)
plot(roc.obj[[1]])
plot(roc.obj[[2]],add=TRUE,col="red")
legend("bottomright",legend=c("S1","S2"),col=c("black","red"),lwd=3,cex=0.5)
```
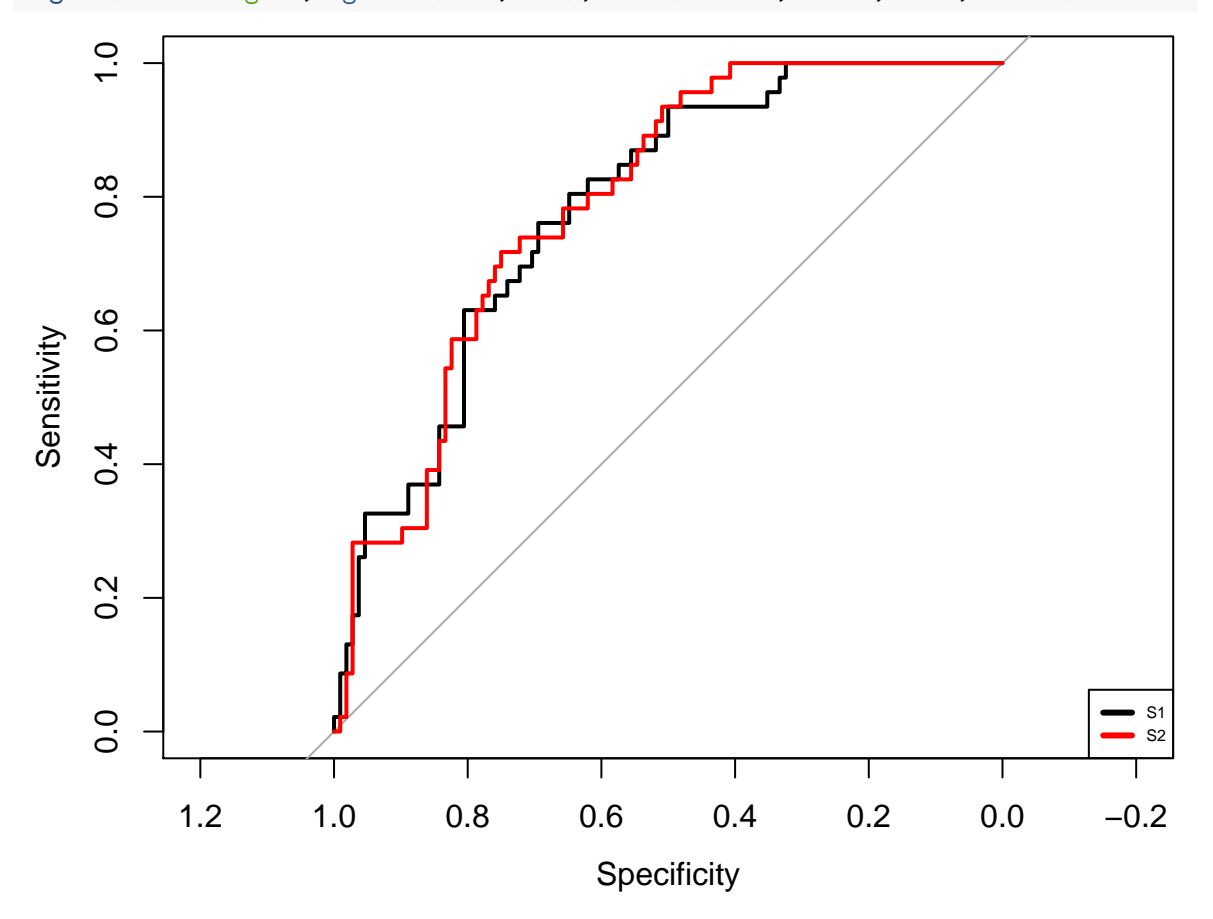

Les courbes ggplot s'obtiennent avec : pROC**::ggroc**(roc.obj)**+labs**(color="Score")

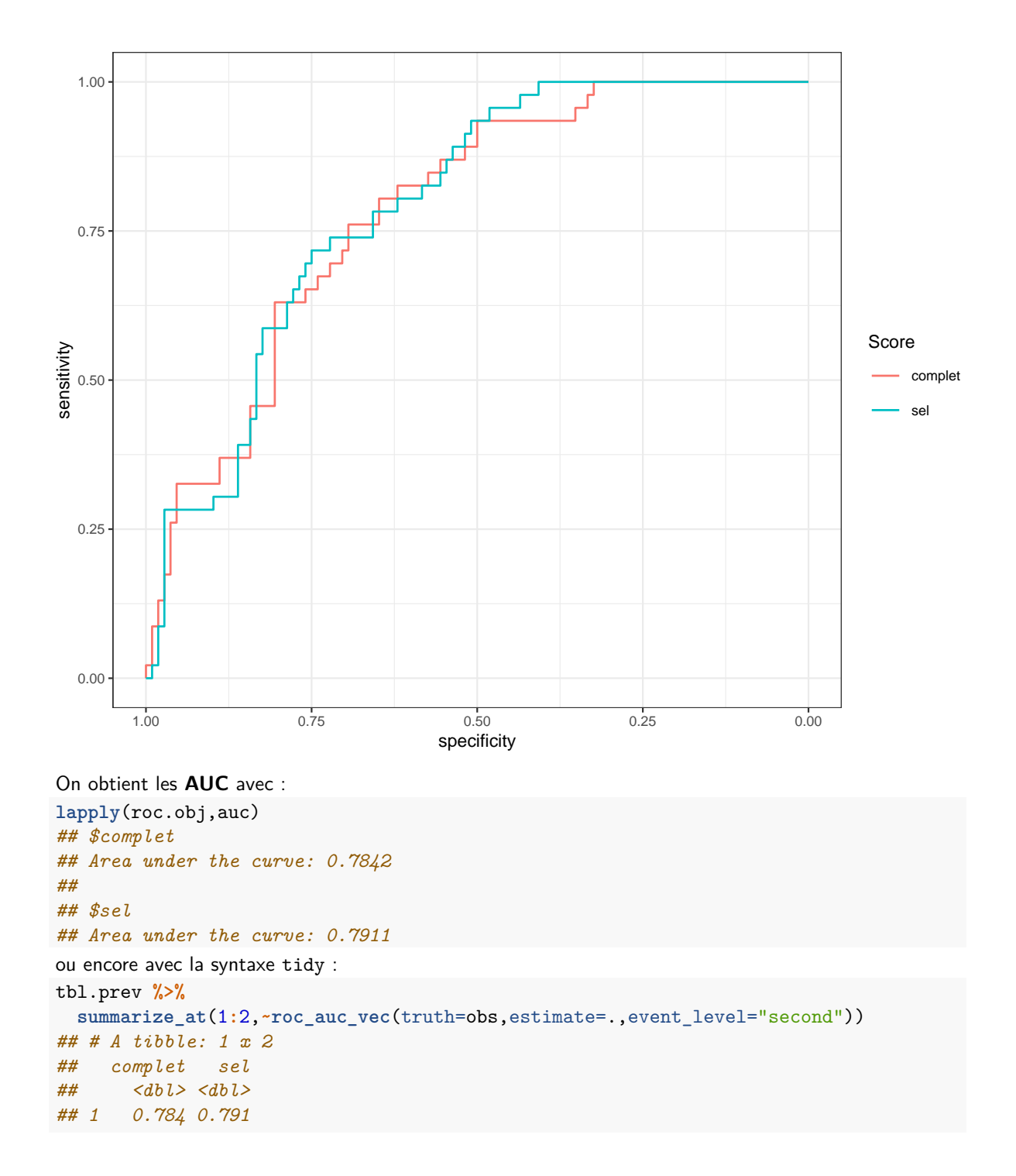

# <span id="page-9-0"></span>**Régularisation**

On considère ici les données spam que l'on sépare en un échantillon d'apprentissage et un échantillon test :

```
data(spam)
set.seed(123)
spam_split <- initial_split(spam,prop=2/3)
dapp <- training(spam_split)
dtest <- testing(spam_split)
```
Le problème est d'expliquer la variable binaire type par les autres variables. On crée un tibble où on stockera les estimations des probabilités **P**(*Y* = *spam*|*X* = *x*) des algorithmes **ridge** et **lasso** :

```
tbl.prev <- matrix(0,ncol=2,nrow=nrow(dtest)) %>% as_tibble()
names(tbl.prev) <- c("Ridge","Lasso")
```
On rappelle que glmnet n'admet pas de formule, il faut expliciter la matrice des X et le vecteur des Y.

```
X.app <- model.matrix(type~.,data=dapp)[,-1]
Y.app <- dapp$type
X.test <- model.matrix(type~.,data=dtest)[,-1]
Y.test <- dtest$type
```
1. Entraîner l'algorithme ridge sur dapp et compléter la colonne Ridge de tbl.prev.

On sélectionne lambda par validation croisée.

```
set.seed(123)
ridge.cv <- cv.glmnet(X.app,Y.app,alpha=0,family=binomial)
plot(ridge.cv)
```
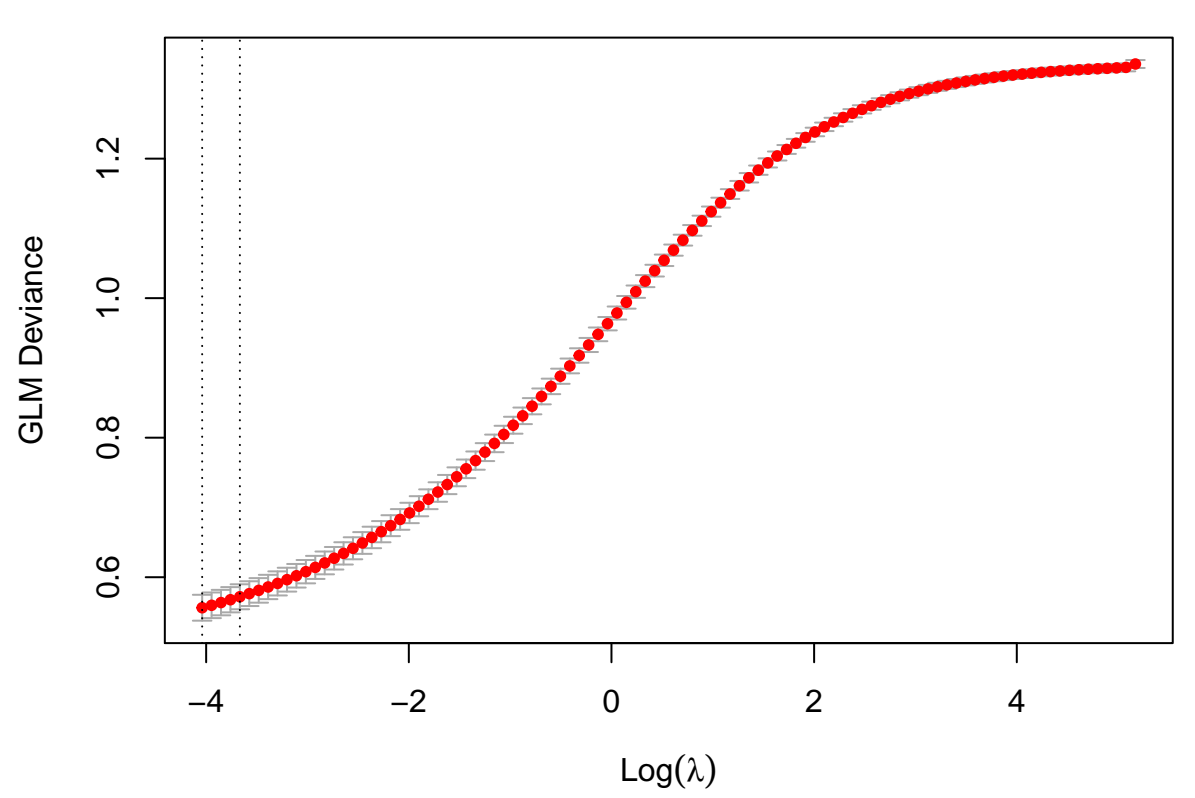

57 57 57 57 57 57 57 57 57 57 57 57 57 57 57

La meilleure valeur se trouve à l'extrémité de la grille : il faut changer les valeurs par défaut : **set.seed**(123)

ridge.cv <- **cv.glmnet**(X.app,Y.app,alpha=0,family=binomial, lambda=**exp**(**seq**(**-**10,2,length=50)))

**plot**(ridge.cv)

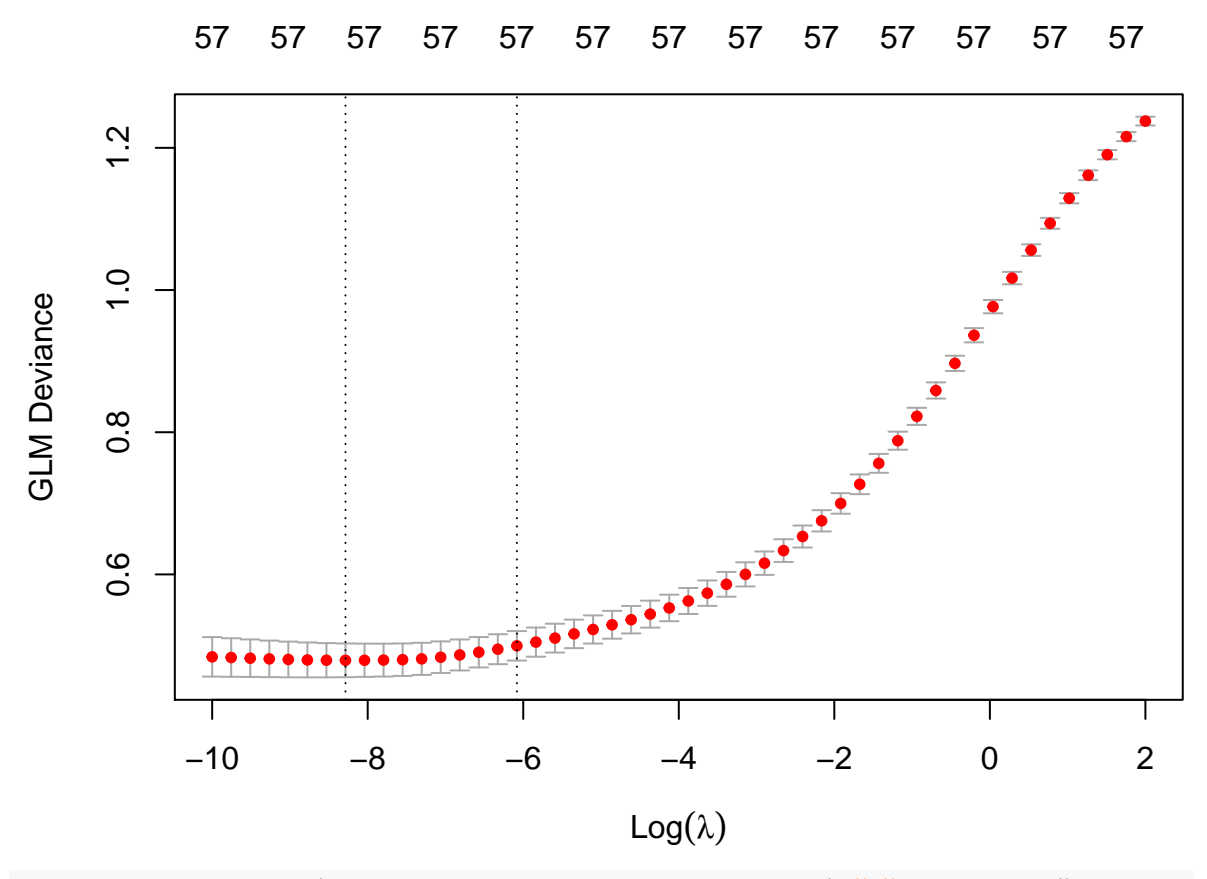

prev.ridge <- **predict**(ridge.cv,newx=X.test,type="response") **%>% as.numeric**() tbl.prev**\$**Ridge <- prev.ridge

2. Faire la même chose pour le lasso.

On sélectionne lambda par validation croisée. **set.seed**(123) lasso.cv <- **cv.glmnet**(X.app,Y.app,alpha=1,family=binomial) **plot**(lasso.cv)

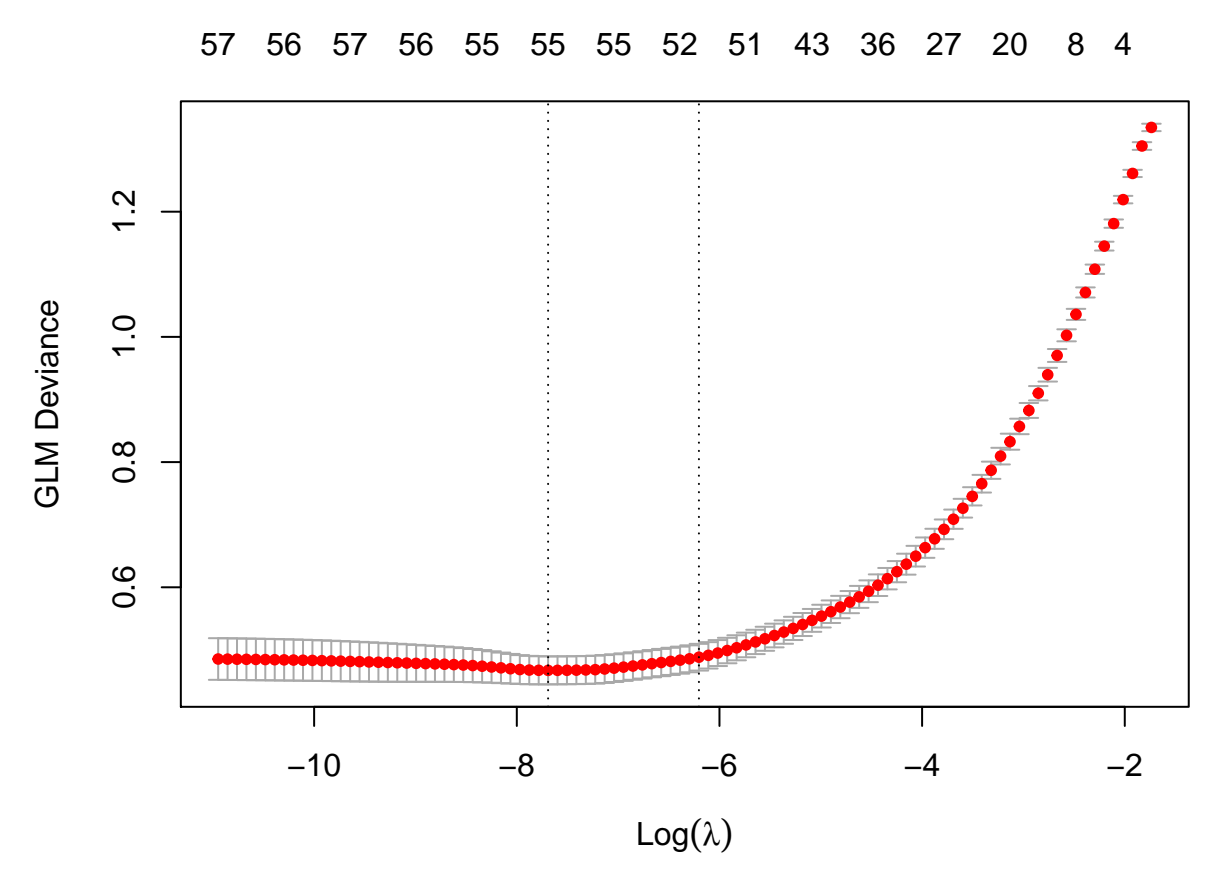

Ici tout est OK, on peut calculer les prévisions : prev.lasso <- **predict**(lasso.cv,newx=X.test,type="response") **%>% as.numeric**() tbl.prev**\$**Lasso <- prev.lasso

3. Tracer les courbes ROC et calculer les AUC pour ces deux algorithmes.

```
tbl.prev %>% mutate(obs=dtest$type) %>%
 pivot_longer(-obs,names_to="Algo",values_to = "score") %>%
 group_by(Algo) %>%
  roc_curve(truth=obs,estimate=score,event_level="second") %>%
  autoplot()
```
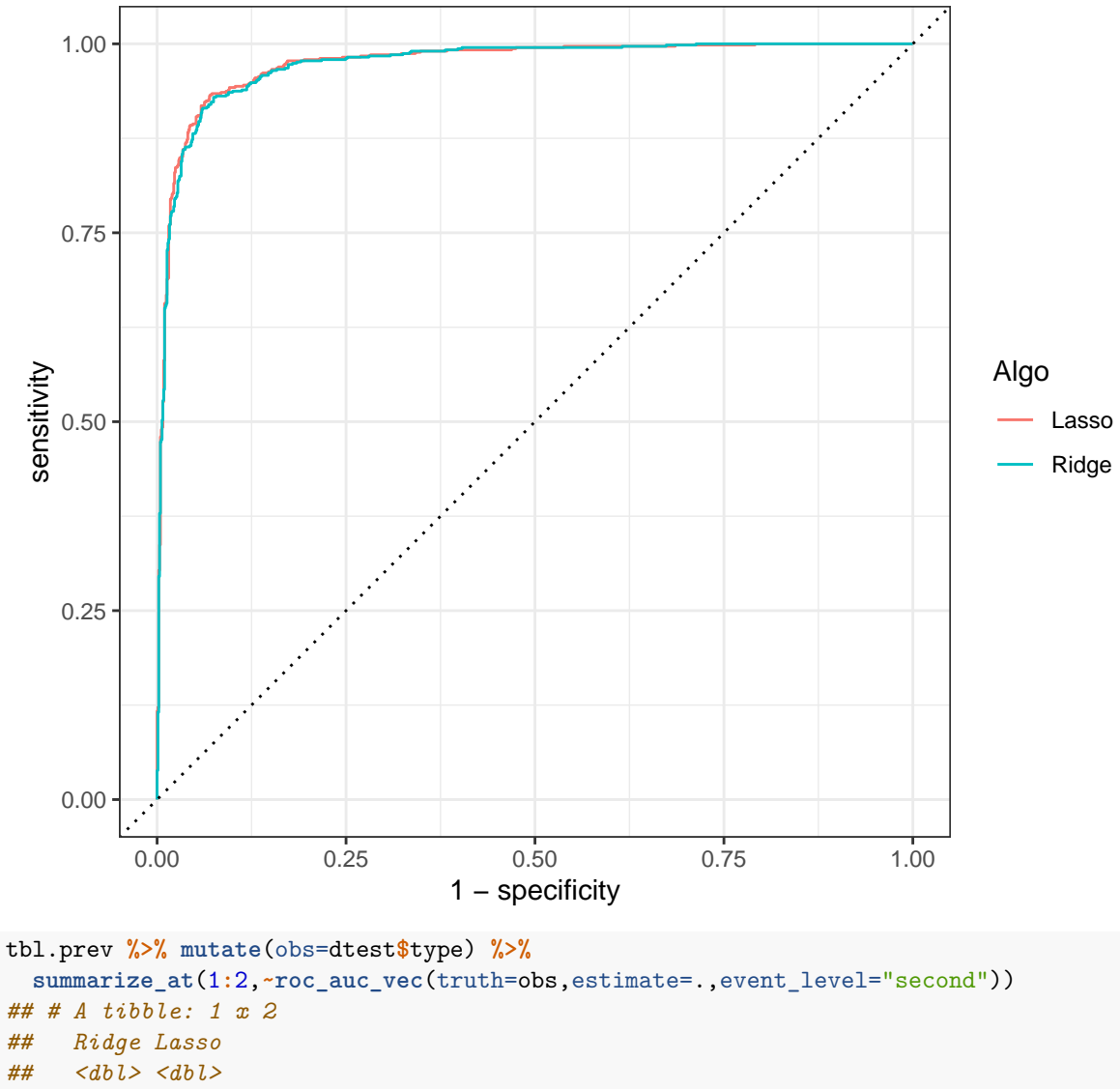

*## 1 0.974 0.975*

On termine en comparant avec une régression logisique standard :

```
logit <- glm(type~.,data=dapp,family=binomial)
tbl.prev1 <- tbl.prev %>% mutate(logit=predict(logit,newdata=dtest,type="response"))
tbl.prev1 %>% mutate(obs=dtest$type) %>%
  pivot_longer(-obs,names_to="Algo",values_to = "score") %>%
  group_by(Algo) %>%
  roc_curve(truth=obs,estimate=score,event_level="second") %>%
  autoplot()
```
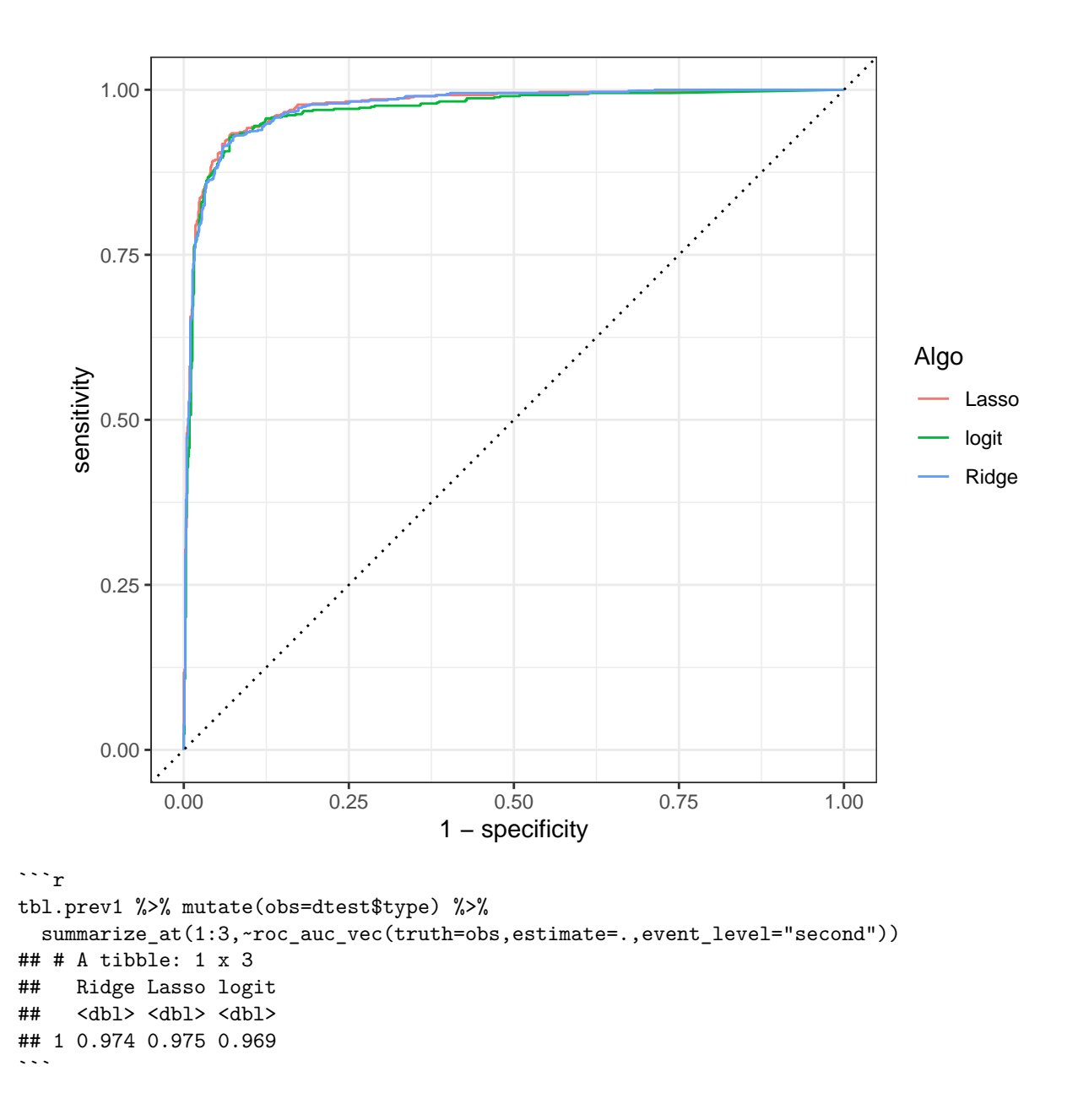

### <span id="page-14-0"></span>**Comparaison de méthodes**

Sur les mêmes données que dans la partie précédente, construire un arbre CART et une forêt aléatoire. Comparer les performances en utilisant la courbe ROC (et d'autres critères si possible).

```
On commence par l'arbre CART
```

```
set.seed(123)
arbre <- rpart(type~.,data=dapp,cp=0.0001,minsplit=15)
plotcp(arbre)
```
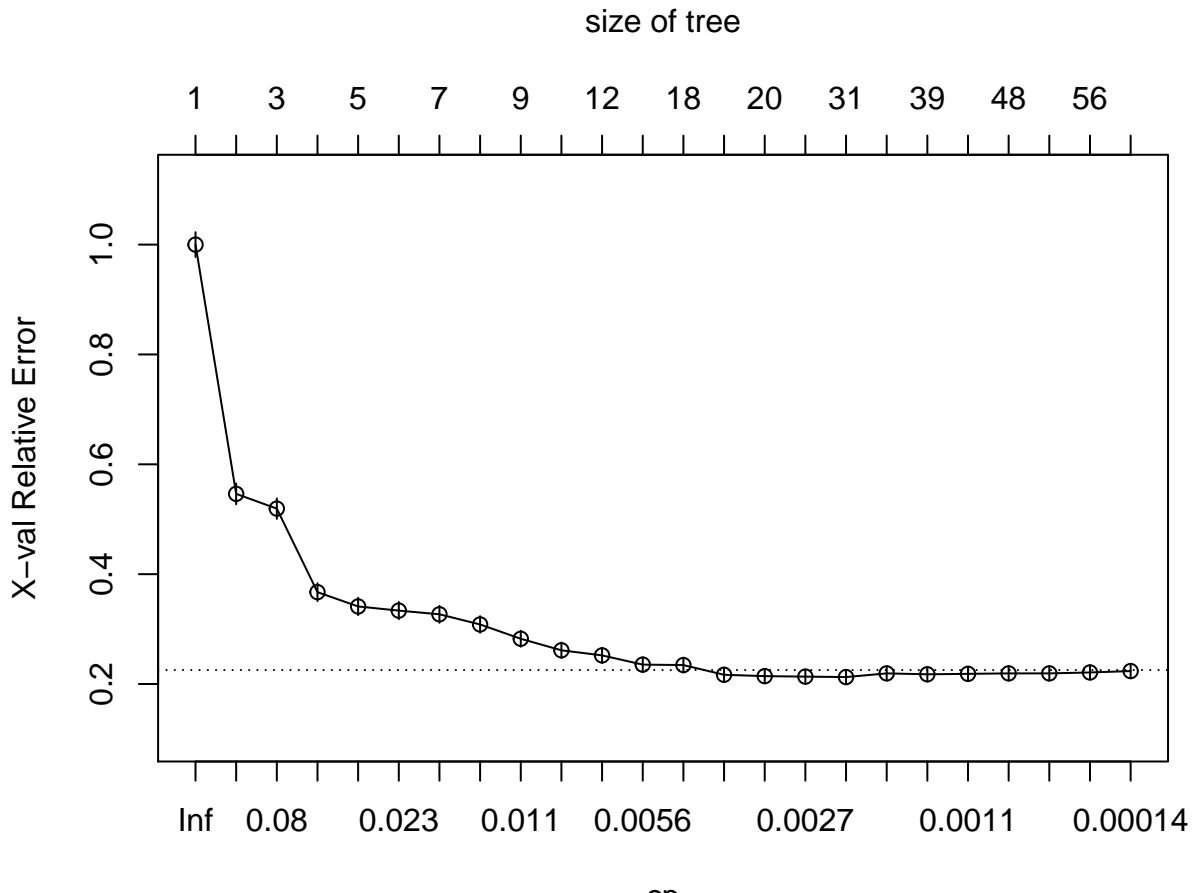

cp

Les erreurs de prévision ont l'air de se stabiliser à partir de cp=0.0035 :

arbre\_final <- **prune**(arbre,cp=0.0035) **rpart.plot**(arbre\_final)

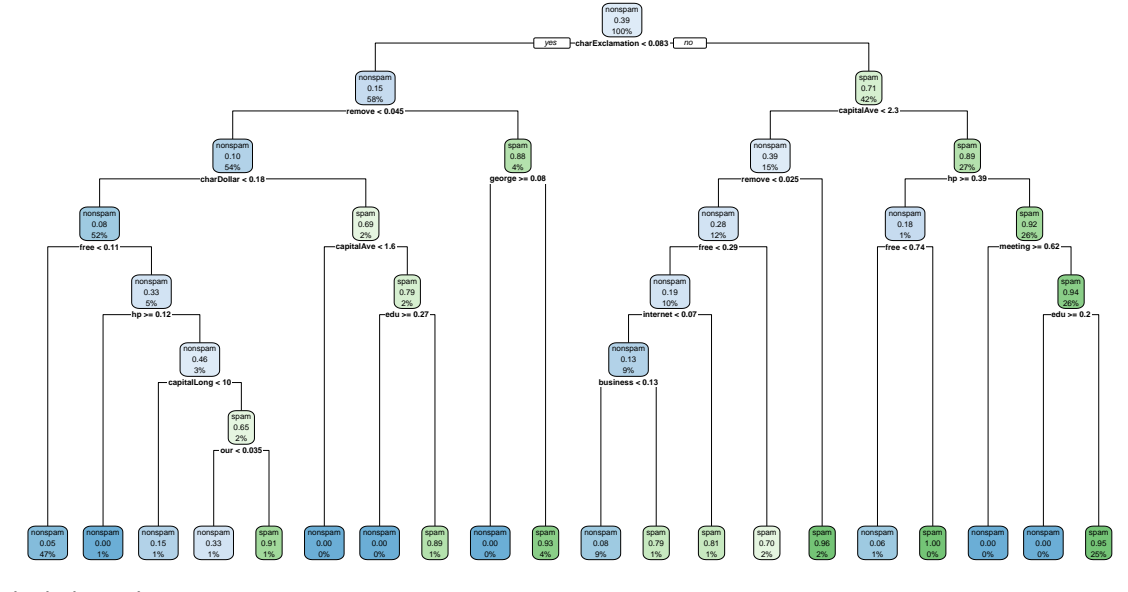

On calcule les prévisions

```
prev_arbre <- predict(arbre_final,newdata=dtest)[,2]
tbl.prev$Arbre <- prev_arbre
```
On passe à la forêt aléatoire.

foret.prob <- **ranger**(type**~**.,data=dapp,probability=TRUE)

Les prévisions sur les données dtest s'obtiennent avec

```
prev_foret <- predict(foret.prob,data=dtest)$predictions[,2]
tbl.prev$Foret <- prev_foret
```
On peut maintenant tracer les courbes ROC :

```
tbl.prev %>% mutate(obs=dtest$type) %>%
 pivot_longer(-obs,names_to="Algo",values_to = "score") %>%
  group_by(Algo) %>%
 roc_curve(truth=obs,estimate=score,event_level="second") %>%
 autoplot()
```
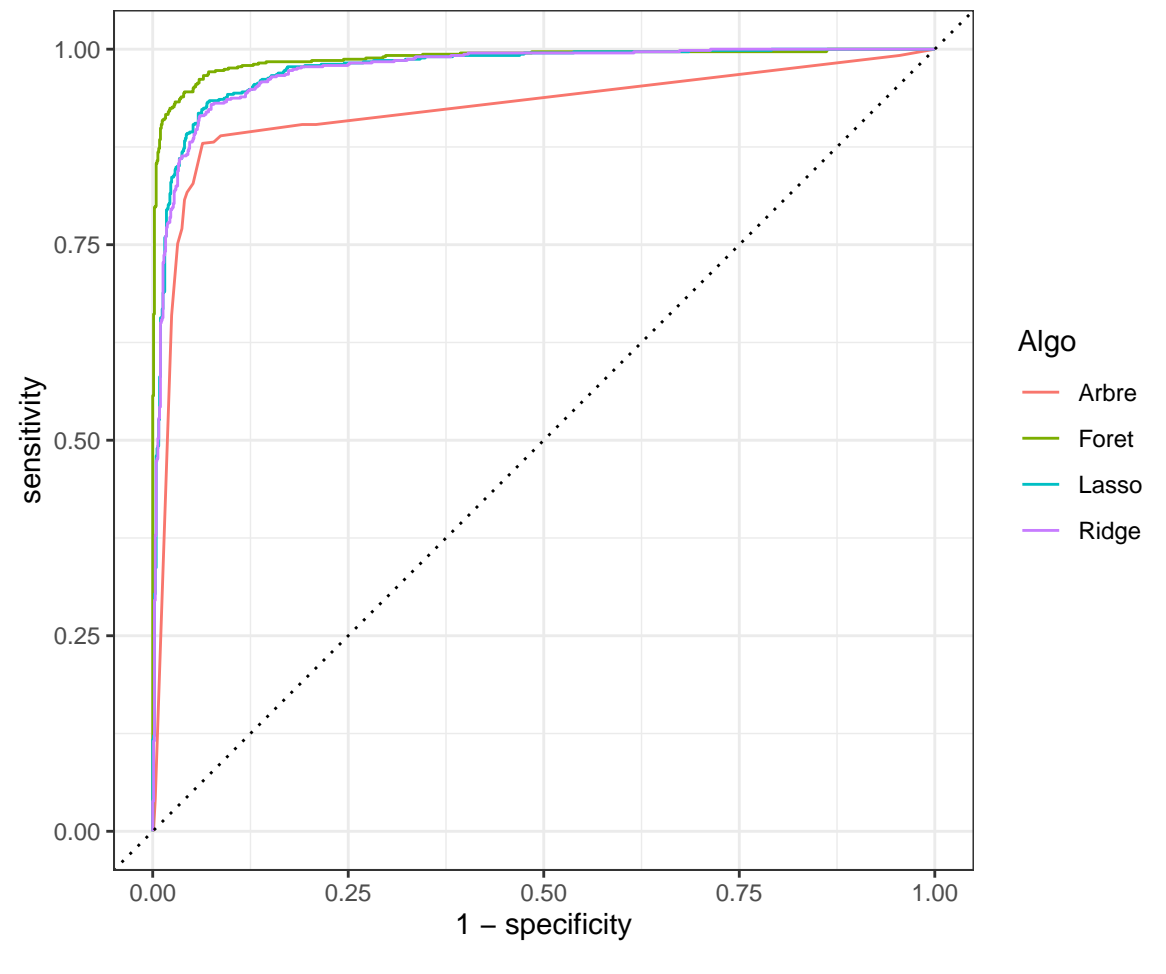

et calculer les AUC

```
tbl.prev %>% mutate(obs=dtest$type) %>%
 summarize_at(1:4,~roc_auc_vec(truth=obs,estimate=.,event_level="second"))
## # A tibble: 1 x 4
## Ridge Lasso Arbre Foret
```

```
## <dbl> <dbl> <dbl> <dbl>
## 1 0.974 0.975 0.921 0.988
```
De nombreux critères comme l'**accuracy**, le **F1-score**, le **kappa de Cohen** sont basés sur la prévision des classes. Cette prévision s'obtient en comparant la probabilité estimée  $P(Y = spam|X = x)$  à un seuil  $s \in [0,1]$ . Par exemple avec le seuil 0.5 :

```
prev.class <- round(tbl.prev) %>%
 mutate_all(~dplyr::recode(.,"0"="nonspam","1"="spam")) %>%
 bind_cols(obs=dtest$type)
head(prev.class)
## # A tibble: 6 x 5
## Ridge Lasso Arbre Foret obs
## <chr> <chr> <chr> <chr> <fct>
## 1 spam spam spam spam spam
## 2 spam spam spam spam spam
## 3 spam spam spam spam spam
## 4 spam spam spam spam spam
## 5 spam spam spam spam spam
## 6 spam spam spam spam spam
```
Les valeurs des différents critères peuvent s'obtenir à l'aide des fonctions du package yardstick :

```
multi_metric <- metric_set(accuracy,bal_accuracy,f_meas,kap)
prev.class %>%
 pivot_longer(-obs,names_to = "Algo",values_to = "classe") %>%
 mutate(classe=as.factor(classe)) %>%
 group_by(Algo) %>%
 multi_metric(truth=obs,estimate=classe,event_level = "second") %>%
 mutate(.estimate=round(.estimate,3)) %>%
 pivot_wider(-.estimator,names_from=.metric,values_from = .estimate)
## # A tibble: 4 x 5
## Algo accuracy bal_accuracy f_meas kap
## <chr> <dbl> <dbl> <dbl> <dbl>
## 1 Arbre 0.913 0.908 0.892 0.819
## 2 Foret 0.954 0.949 0.942 0.903
## 3 Lasso 0.924 0.916 0.903 0.841
## 4 Ridge 0.92 0.913 0.899 0.833
```
Les forêts aléatoires sont toujours en tête.

Les méthodes ont été comparées par une procédure de validation hold out. Elle présente l'avantage d'être simple mais l'inconvénient de manquer de précision au niveau de l'estimation des critères. Il est en effet préférable d'utiliser des validations croisées, voire même de les répéter. On pourra consulter [https://lrouviere.github.io/TUTO\\_ML/co](https://lrouviere.github.io/TUTO_ML/correction/comp-algo.html) [rrection/comp-algo.html](https://lrouviere.github.io/TUTO_ML/correction/comp-algo.html) où une validation croisée est effectuée pour estimer les critères.